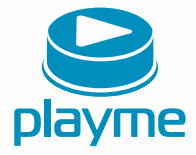

# РУКОВОДСТВО ПОЛЬЗОВАТЕЛЯ

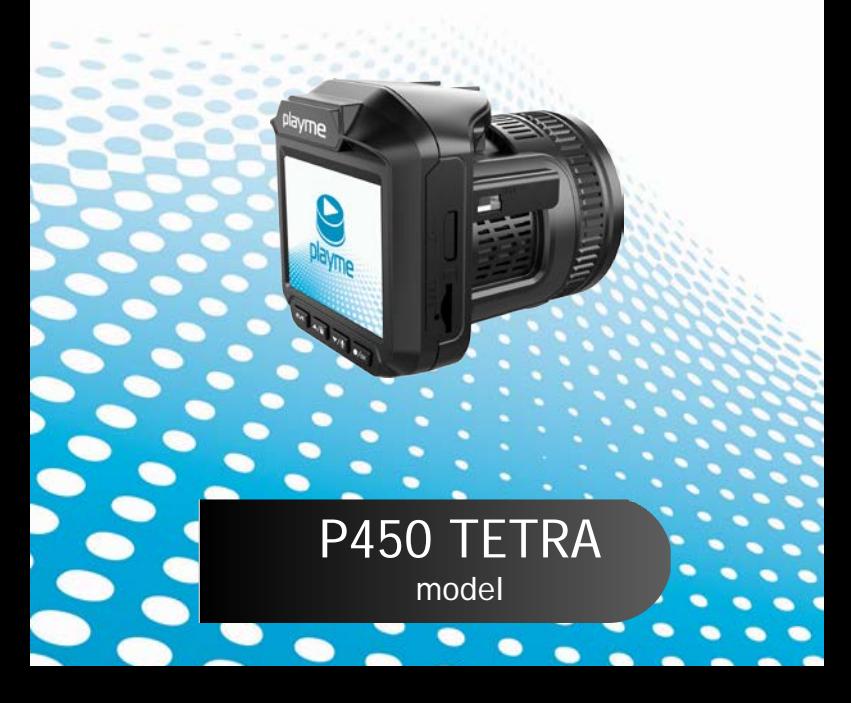

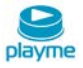

# Содержание

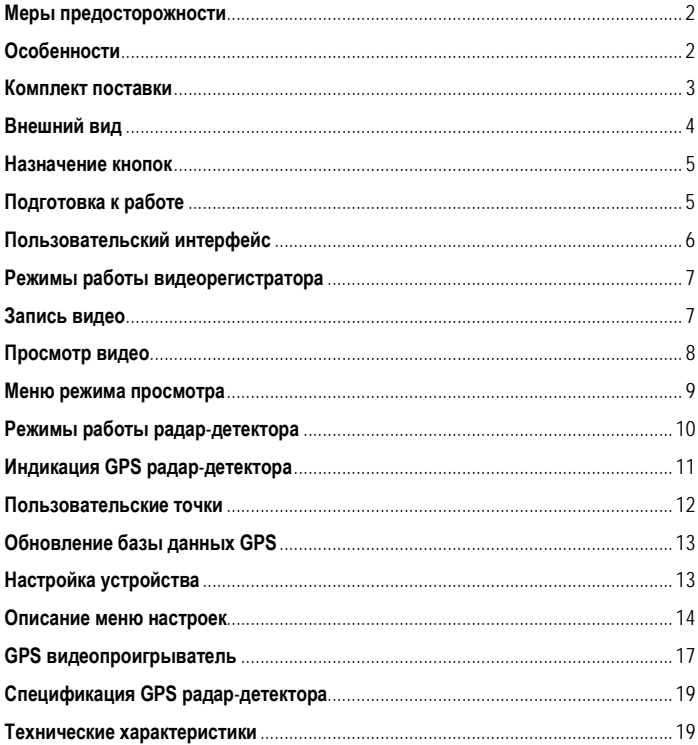

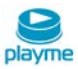

Благодарим Вас за покупку Playme P450 TETRA – высокотехнологичного многофункционального устройства, включающего в себя автомобильный видеорегистратор высокой четкости для записи видеофайлов во время управления автомобилем, радар-детектор для обнаружения сигналов радаров ГИБДД и GPSинформатор для оповещения о камерах контроля скорости.

 Перед использованием устройства, пожалуйста, внимательно ознакомьтесь с данным руководством.

## <span id="page-2-0"></span>**Меры предосторожности**

1. Используйте устройство только по его прямому назначению. Повреждение устройства, вызванное его ненадлежащим использованием, не является гарантийным случаем.

2. Необходимо исключить длительное пребывание устройства в условиях повышенной влажности, пыли, а также воздействия прямыхсолнечных лучей.

3. Во избежание нарушения изоляции и возникновения короткого замыкания держите провода в стороне от горячих и подвижных частей автомобиля.

4. После выполнения операций по монтажу устройства проверьте надежность его крепления, во избежание падения устройства при движении автомобиля.

5. Не извлекайте и не вставляйте карту памяти во время работы устройства.

6. Не отвлекайтесь на работу с устройством во время движения автомобиля.

7. Производитель не несет ответственности за потерю или повреждение данных в случае повреждения устройства или карты памяти.

8. В случае возникновения неисправности, не ремонтируйте устройство самостоятельно. Вам необходимо незамедлительно выключить устройство и обратиться в сервисный центр Playme. Не разбирайте изделие самостоятельно.

9. Не прикасайтесь к экрану острыми предметами.

10. Оборудование и его принадлежности должны находиться вдали от легковоспламеняющихся, взрывоопасных и агрессивных жидкостей или газа.

11. Очищайте экран и поверхность оборудования влажной мягкой тканью.

12. Используйте автомобильное зарядное устройство, поставляемое производителем.

# <span id="page-2-1"></span>**Особенности**

- Комбинированное устройство автомобильный видеорегистратор, радардетектор со встроенным GPS-приемником
- Автоматическое начало записи видео после подключения питания
- Видеозапись в формате Full HD 1080P
- Функция WDR способствует получению более четкого изображения затемненных участков без излишней насыщенности ярких частей

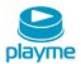

- Наложение информации о дате / времени, скорости и текущих координатах на видеозапись
- Циклическая запись
- Функция просмотра видеозаписи
- Запись звука с возможностью отключения
- Встроенный акселерометр (G-сенсор) с регулировкой чувствительности
- Автоматическая запись защищенных от перезаписи файлов
- Поддержка micro SD карт емкостью до 64 ГБ 10 класса
- Детектор движения
- Поддержка перехода экрана в спящий режим
- Голосовое оповещение о приближении к полицейским камерам / радарам
- Регулярно обновляемая GPS база данных расположения полицейских камер
- Расчет и предупреждение о превышении средней скорости движения в зоне контроля комплекса АВТОДОРИЯ
- Возможность фильтрации предустановленной базы камер для GPSоповещения
- Прием сигналов радаров в X, K, Ка и лазерном диапазонах
- Детектирование радаров СТРЕЛКА, РОБОТ, ИСКРА, КОРДОН, КРИС и др.
- Режимы чувствительности ГОРОД /ТРАССА для уменьшения ложных срабатываний
- Скоростные пороги для звукового оповещения о радарах
- Поддержка интерфейса HDMI

### <span id="page-3-0"></span>**Комплект поставки**

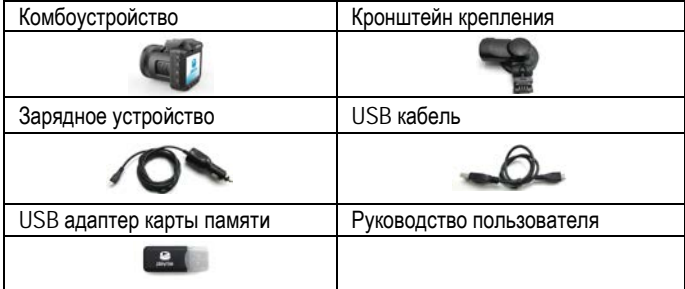

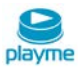

*\* Комплект поставки устройства, его технические и функциональные характеристики могут быть изменены производителем без предварительного уведомления.*

*\*\* Срок службы видеорегистраторов PLAYME, установленный производителем, составляет 2 года при условии, что они эксплуатируются в строгом соответствии с данным руководством*

*\*\*\* Является технически сложным товаром в соответствии с Постановлением Правительства РФ от 10.11.2011 №924*

## <span id="page-4-0"></span>**Внешний вид**

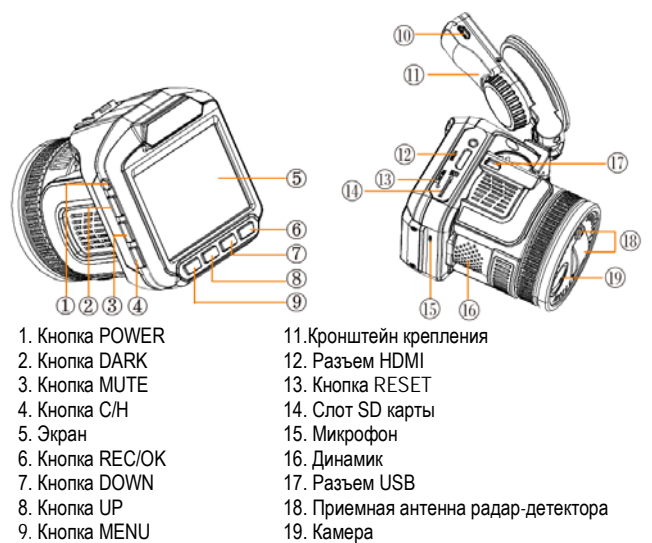

| 4

10. Разъем питания

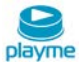

# <span id="page-5-0"></span>**Назначение кнопок**

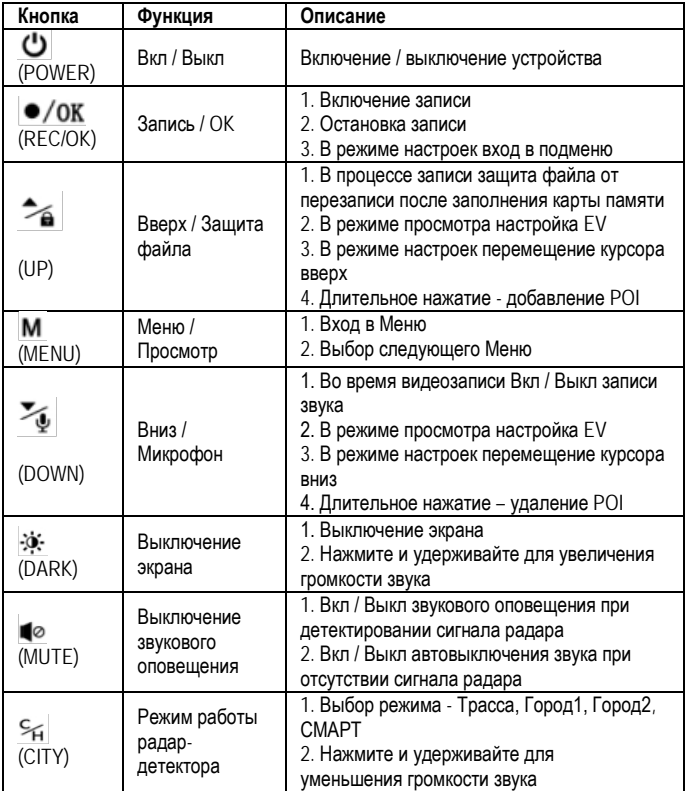

# <span id="page-5-1"></span>**Подготовка к работе**

1. Закрепите кронштейн в месте, где регистратор не будет мешать обзору (например, за зеркалом заднего вида).

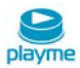

2. Установите регистратор на кронштейне под углом 90° и поверните по часовой стрелке до упора.

3. Регистратор установлен. Вставьте в разъем питания прилагаемый шнур питания прикуривателя.

4. Отрегулируйте держатель и направление камеры с предварительным просмотром изображения на дисплее, чтобы изменить угол съемки.

# <span id="page-6-0"></span>**Пользовательский интерфейс**

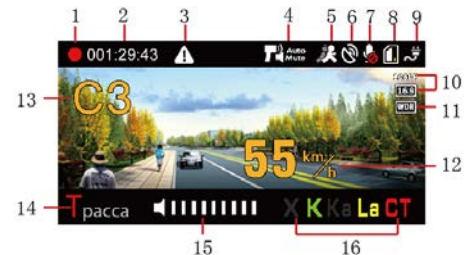

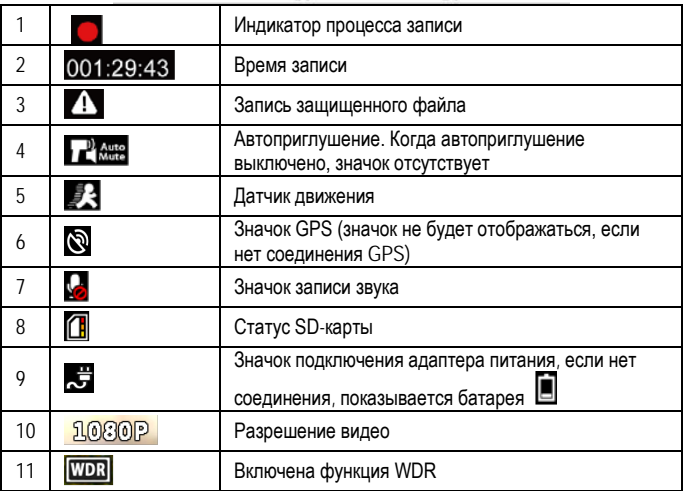

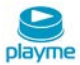

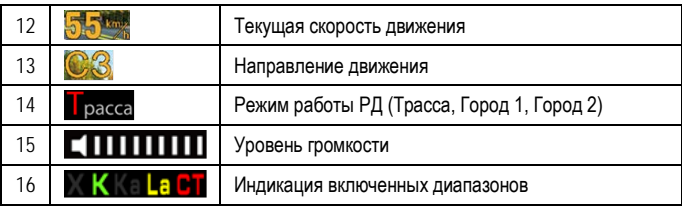

## <span id="page-7-0"></span>**Режимы работы видеорегистратора**

# <span id="page-7-1"></span>**Запись видео**

При каждом включении устройство проверяет наличие SD-карты (см. рис.1). Если формат SD-карты не подходит устройству, будет предложено отформатировать карту (см.рис.2). После форматирования устройство начнет запись на SD-карту.

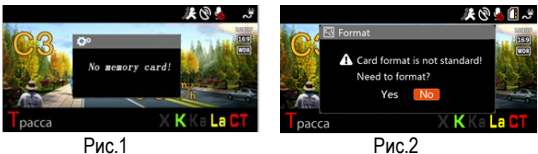

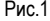

**Режим записи:** Выключение 00129.43 決団大日々 Отключение дисплея Длительное нажатие увеличение громкости Выключение звука Город1 / Город2 / Трасса Длительное нажатие pacca уменьшение громкости  $\sqrt{a}$   $\sqrt{a}$   $\sqrt{a}$ Вход в Меню Длительное нажатие -Остановка записи переход к просмотру Отключение микрофона Запись защищенного файла Длительное нажатие -Длительное нажатие -<br>добавление POI удаление точки POI

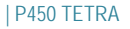

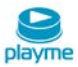

#### **Режим ожидания:**

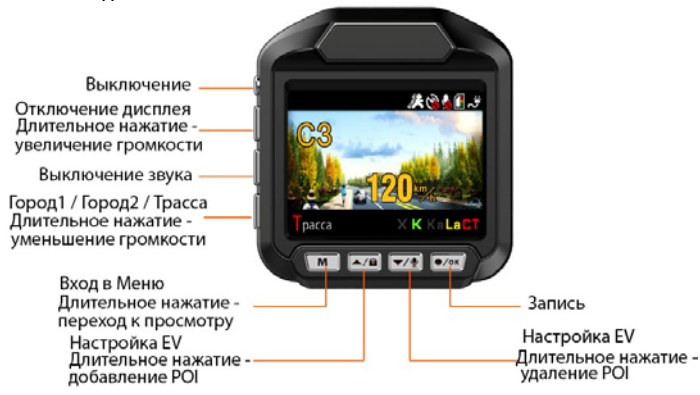

## <span id="page-8-0"></span>**Просмотр видео**

Нажмите и удерживайте кнопку **M** для входа в режим просмотра записей. В режиме просмотра кнопки работают как показано ниже:

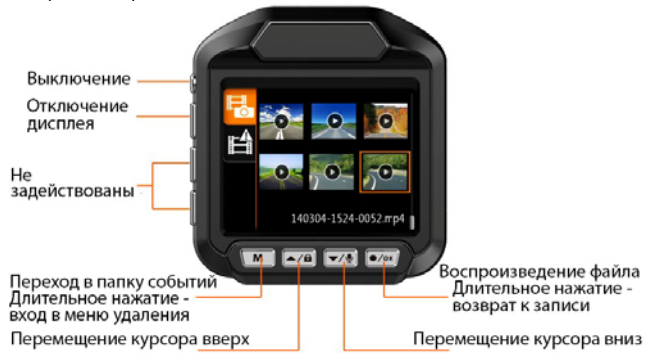

Выберите видеоролик и нажмите кнопку **OK**, чтобы воспроизвести его:

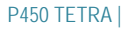

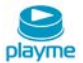

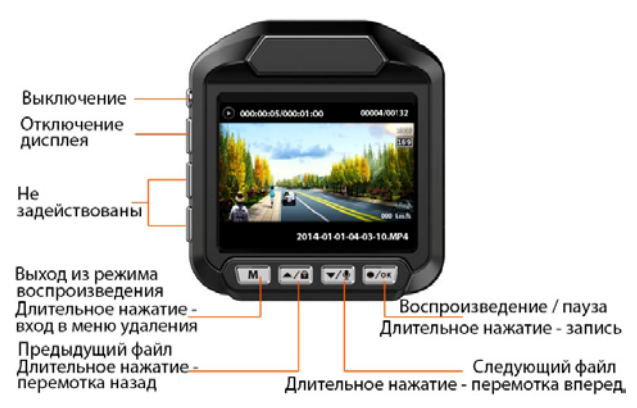

#### **Примечание**:

1. Если функция WDR включена, устройство обеспечивает более высокое качество картинки при неравномерном освещении разных частей изображения.

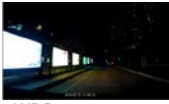

WDR выкл. WDR вкл.

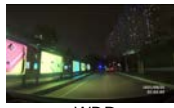

- 2. Подключите устройство к компьютеру через USB интерфейс. Устройство можно использовать в качестве съемного диска.
- 3. Статус SD-карты.

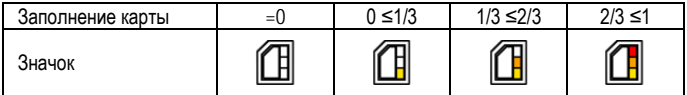

## <span id="page-9-0"></span>**Меню режима просмотра**

В режиме просмотра длительно нажмите кнопку **M** (примерно 3 сек) для входа в меню. Кнопками **UP** / **DOWN** выберите действие – Удалить текущий файл, Удалить все файлы или Защитить файл. Кнопкой **ОК** подтвердите выполнение выбранной опции.

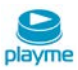

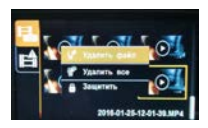

Если текущий видеофайл необходимо защитить от последующей перезаписи выберите опцию – Защитить. Далее кнопками **UP** / **DOWN** выберите опцию Переместить файл и подтвердите действие нажатием кнопки ОК.

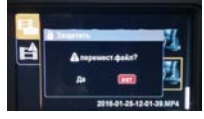

Текущий файл будет перемещен в папку защищенных файлов EVENT. Данная опция доступна только для файлов, размещенных в папке NORMAL.

# <span id="page-10-0"></span>**Режимы работы радар-детектора**

Радар-детектор обеспечивает прием сигналов излучения в Х, К, Ка и лазерном диапазонах. При обнаружении сигнала радара устройство информирует пользователя о диапазоне и уровне принятого сигнала излучения. Для каждого диапазона предусмотрены свои визуальные и звуковые сигналы оповещения. При детектировании сигнала сначала следует голосовое оповещение о диапазоне излучения, а далее тональное звуковое предупреждение. Большинство полицейских радаров, распространенных в настоящее время в России, работают в К-диапазоне (ИСКРА, КОР-ДОН, КРЕЧЕТ, КРИС, РОБОТ и др.). Радарный комплекс СТРЕЛКА также работает в К-диапазоне, но параметры излучения данного комплекса имеют отличия, поэтому СТРЕЛКА выделена в отдельный тип сигнала.

В данном устройстве реализовано несколько режимов работы радар-детектора – ТРАССА, ГОРОД 1, ГОРОД 2, СМАРТ. Режимы различаются уровнем чувствительности приемника, используемыми фильтрами, а также наличием или отсутствием приема сигнала в некоторых диапазонах.

Режим СМАРТ позволяет осуществлять автоматическую настройку радардетектора, что обеспечивает более комфортное использование устройства в городских условиях и на трассе. В данном режиме происходит переключение режимов работы ГОРОД 1 / ТРАССА, в зависимости от скорости движения автомобиля. Пороговое значение скорости, при которой переключаются режимы, настраивается в меню радар-детектора.

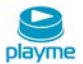

# <span id="page-11-0"></span>**Индикация GPS радар-детектора**

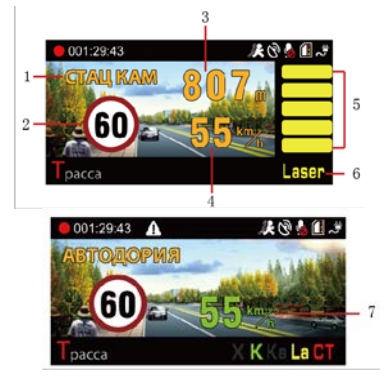

- 1. Тип камеры
- 2. Установленный скоростной режим
- 3. Расстояние до камеры
- 4. Текущая скорость
- 5. Уровень сигнала радара (5 уровней)
- 6. Диапазон сигнала радара
- 7. Текущая средняя скорость на участке «АВТОДОРИИ»

## **Типы GPS-оповещений:**

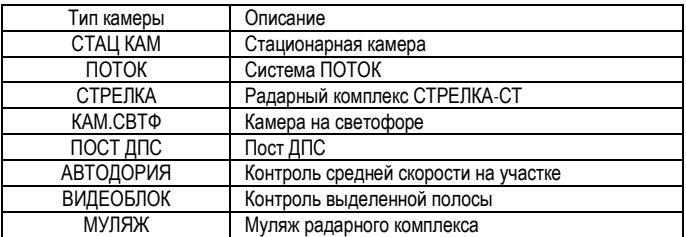

**Предупреждение о превышении скорости:**

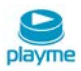

Когда скорость автомобиля больше, чем ограничение скорости по базе GPS, устройство сообщит «Внимание, превышение скорости»и скорость движения отображается красным цветом.

В зоне действия камер типа ВИДЕОБЛОК скорость автомобиля не расчитывается, поэтому предупреждение о превышении и отображение показаний скорости движения красным цветом будет отсутствовать.

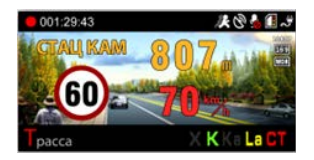

#### **Оповещение на участке комплекса Автодория:**

После прохождения автомобилем начальной точки контроля Автодории, устройство начинает вычислять среднюю скорость. Если средняя скорость больше чем ограничение скорости, устройство сообщит "Внимание, превышение скорости", а показания средней скорость отображаютчся красным цветом.

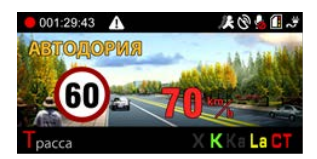

## <span id="page-12-0"></span>**Пользовательские точки**

Если есть камеры контроля скорости, о которых устройство не предупреждает, Вы их можете добавить в базу данных устройства самостоятельно.

При включенном GPS, когда автомобиль находится под камерой, длительно нажмите кнопку **UP**, устройство сообщит: "POI добавлена успешно". Вы можете добавить 50 пользовательских точек POI.

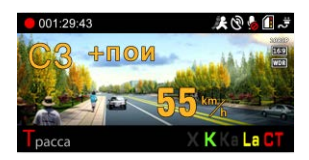

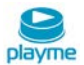

В следующий раз при подъезде к добавленной камере, устройство предупредит Вас и отобразит информацию на дисплее как показано на рисунке ниже:

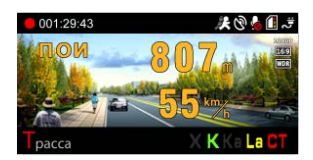

Для удаления пользовательской точки POI при подъезде к добавленной камере нажмите и удерживайте кнопку **DOWN**, устройство сообщит «Удален успешно».

# <span id="page-13-0"></span>**Обновление базы данных GPS**

1. На странице «Обновление ПО» сайта www.playme-russia.ru скачайте архив с обновлением, сохранив его в любом удобном месте на жестком диске Вашего ПК.

2. Распакуйте архив и скопируйте его содержимое (файл **firmware.bin**) на используемую для обновления карту памяти.

3. При выключенном устройстве установите карту памяти, содержащую файл обновления.

4. Включите устройство и дождитесь появления на экране надписи «Обнов. прошивку?», для начала процесса обновления, кнопками **UP** / **DOWN** выберете «Да» и нажмите **OK**. Начнется процесс обновления, ход процесса обновления отображается в %. По окончании процесса обновления устройство автоматически выключится.

5. После завершения обновления, извлеките карту памяти, используемую для обновления.

6. Установите карту памяти, используемую для записи, включите устройство и проверьте его функционирование.

## **ВНИМАНИЕ!**

Если для записи будет использоваться карта памяти, которую Вы использовали для обновления ПО устройства, предварительно удалите, находящийся на ней файл обновления. Во время проведения процесса обновления, нельзя отключать питание во избежание выхода устройства из строя.

# <span id="page-13-1"></span>**Настройка устройства**

Нажмите кнопку **M**, чтобы войти в режим настроек. Функции кнопок в режиме настроек показаны на рисунке ниже:

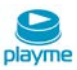

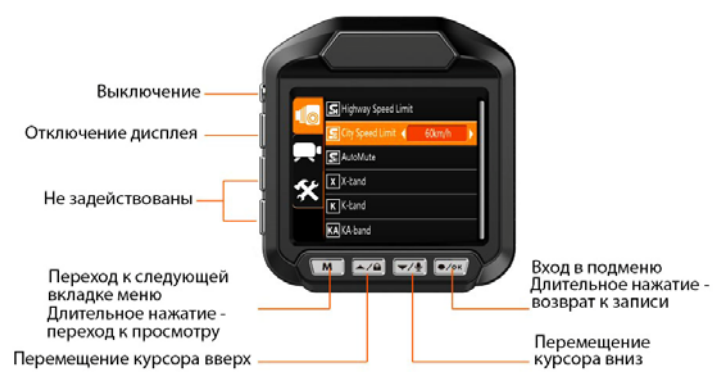

# <span id="page-14-0"></span>**Описание меню настроек**

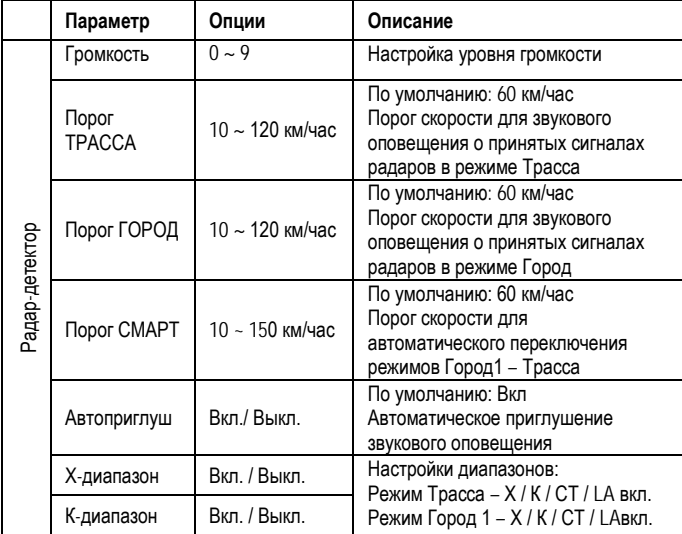

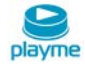

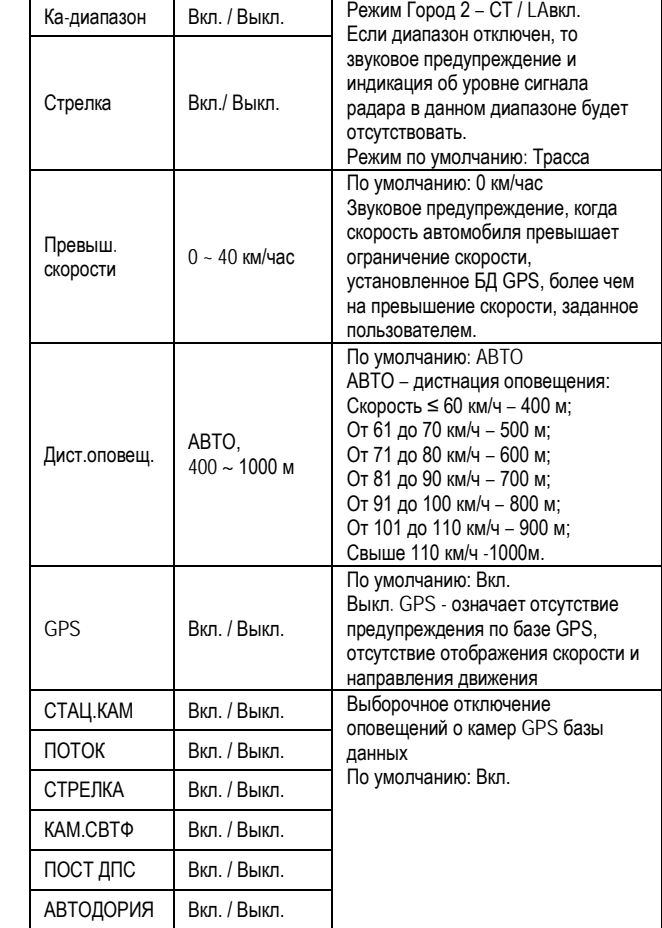

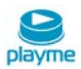

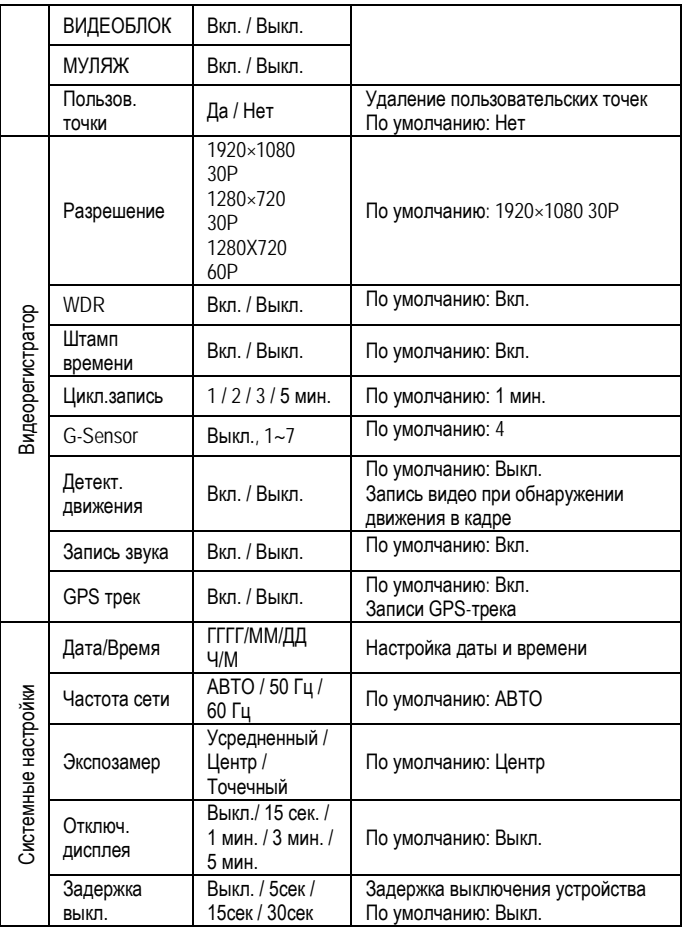

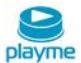

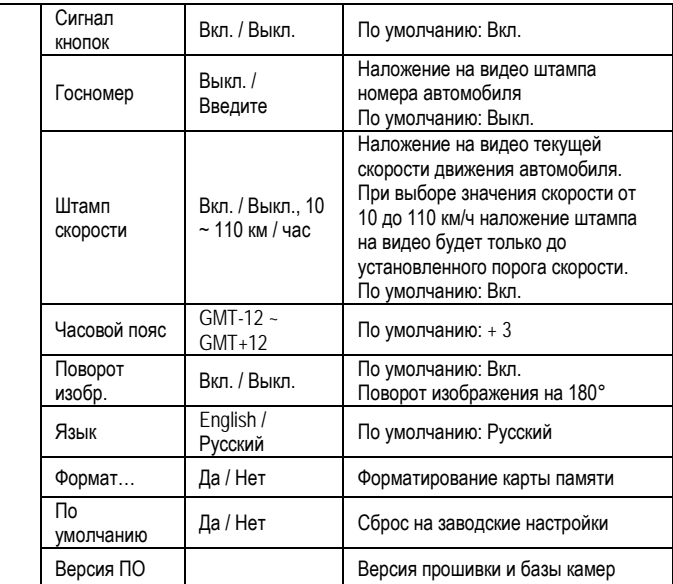

# <span id="page-17-0"></span>**GPS видеопроигрыватель**

Устройство записывает видео в формате MP4, поэтому для просмотра записей можно использовать обычный проигрыватель. Но, если вы хотите посмотреть GPSтрек и информацию G-сенсора, пожалуйста, используйте оригинальный проигрыватель.

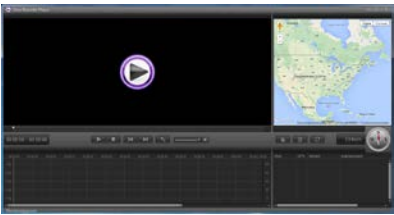

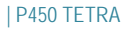

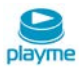

Нажав кнопку  $\boxed{\circ}$ , вы сможете выбрать карту, язык интерфейса и единицу измерения скорости:

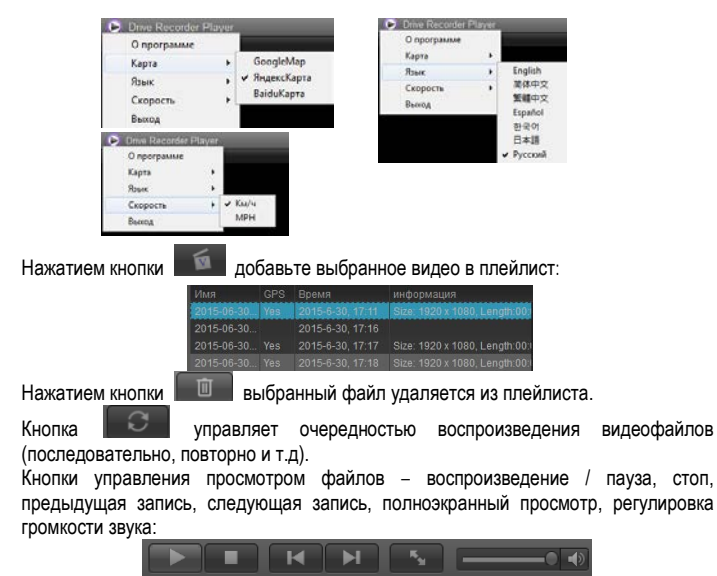

При воспроизведении видео в правой части окна проигрывателя автоматически отображается пройденный маршрут:

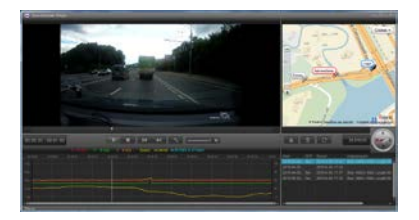

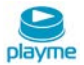

Устройство оснащено встроенным 3G-сенсором. Когда происходит существенное изменение по любой из осей X, Y, Z, устройством будут записаны защищенные файлы. Например, в случае столкновения с другим автомобилем. Анализ записи Gсенсора может помочь определить ответственного.

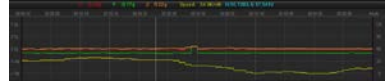

# <span id="page-19-0"></span>**Спецификация GPS радар-детектора**

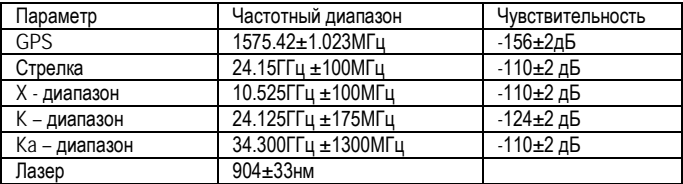

# <span id="page-19-1"></span>**Технические характеристики**

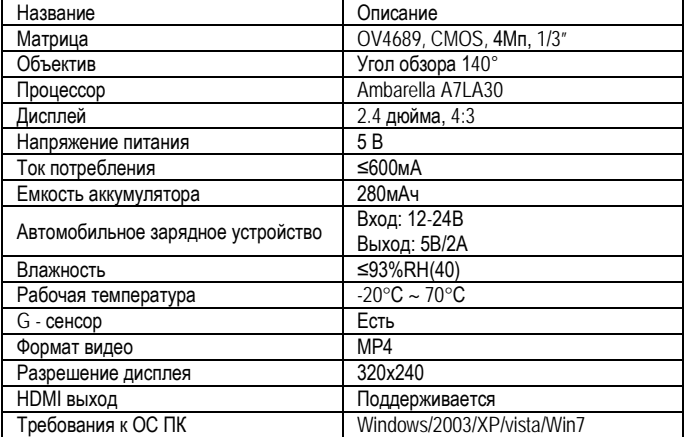

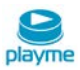

# **Техническая поддержка:**

Информацию о расположении авторизованных сервисных центров можно получить в местах приобретения товаров PlayMe, на сайте http://playme-russia.ru и по электронной почте - service@playme-russia.ru

EAC

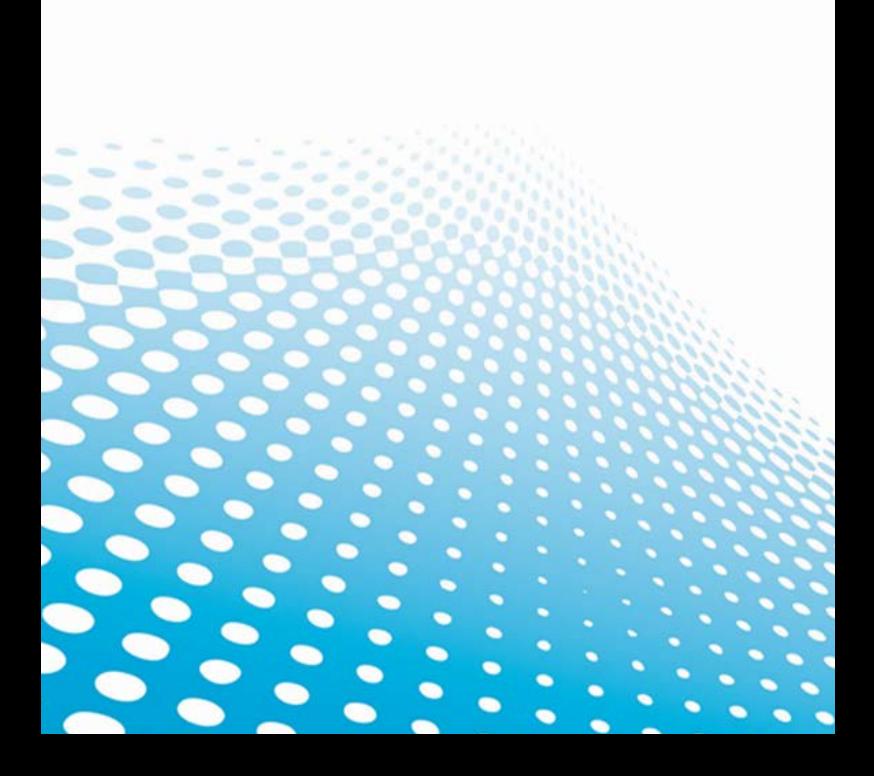